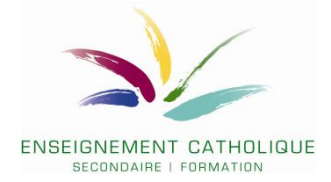

# **Comment introduire une offre de formation dans le cadre de l'appel d'offres public de l'IFEC Pôles territoriaux pour 2024-2027 ?**

## **VADE-MECUM pour les formateurs internes ou CSA.**

**Date de lancement : 26 février 2024 Date de clôture : 26 mars 2024 14h00**

## **1. Prendre connaissance de la liste des lots**

Avant de déposer une (des) offre(s), nous vous invitons à prendre connaissance des **différents lots présentés dans le document « Annexe2\_Lots-MP-IFEC-Poles\_24-27»** 

Chaque lot est identifié par **son numéro (colonne I) ET par son code (colonne J)**. A chaque lot correspond un **intitulé** et des **objectifs propres au réseau catholique**. Il convient d'identifier, sur base des informations des colonnes C « Intitulés génériques de formation » et D « Objectifs de la formation », le lot qui correspond à votre offre de formation. Cette offre devra donc répondre à un ou plusieurs objectifs (colonne D).

La colonne E « Recommandations aux formateurs » vous donne les références des divers documents qui vous permettront d'apporter un ancrage réseau à votre offre. Une série de documents « réseau » sont accessibles via le document **« Liste-doc-reseau\_MP-Poles\_24-27» (voir ci-dessous au point 4 du vade-mecum).** D'autres documents sont accessibles via la gestion électronique des documents (mode d'emploi, voir document **« Gestion Electronique des Documents ».**

## **2. Formulaire en ligne Lime Survey**

Il convient de compléter les données de votre offre de formation sur [le formulaire en ligne](https://ls-prod.segec.be/index.php/357547?lang=fr)

## **Codification de l'offre**

- Il s'agit de compléter **et** le **numéro et** le **code du lot** dans lequel votre offre sera déposée.

 $Ex.$  $\circ$  N° : 1 o CODE : POLEPG01

## **Formation**

#### - **Intitulé spécifique**

Cet intitulé sera associé, sur les différents supports de communication, à l'intitulé du lot (intitulé générique) dans lequel votre offre est déposée.

#### - **Thématiques spécifiques**

Les lots définis étant génériques, pour certains lots, plusieurs thématiques peuvent être concernées. Il convient alors d'indiquer les thématiques que votre offre va rencontrer au sein de ce lot.

#### - **Texte de présentation synthétique**

Il s'agit du texte qui sera diffusé lors des différentes communications de l'IFEC et qui présentera votre formation aux participants potentiels. Il convient donc qu'il soit à la fois attractif et fasse apparaître les éléments de contenu et de méthodologie ainsi que l'ancrage « réseau ».

Pour l'ancrage « réseau », des références sont indiquées dans le tableau des lots en dernière colonne « recommandations ». Voir point 3 pour l'accès aux documents réseau.

#### - **Objectifs génériques**

Il s'agit d'indiquer, parmi les objectifs génériques mentionnés dans le tableau des lots, ceux qui seront rencontrés dans votre formation.

## **Contenu et méthodologie de la formation**

#### - **Contenus**

Les éléments indiqués ici ne sont pas destinés à être publiés, mais serviront aux Comités d'expertise et aux chargés de formation pour la prise de connaissance de votre offre.

- **Démarche pédagogique / méthodologie**

Les éléments indiqués ici ne sont pas destinés à être publiés, mais serviront aux Comités d'expertise et aux chargés de formation pour la prise de connaissance de votre offre.

## **Organisation**

#### - **Dispositifs**

Les formations **collectives** sont les formations qui répondent aux besoins de formation identifiés collectivement lors du plan de pilotage de l'école. La formation doit donc répondre à des **besoins collectifs d'une équipe éducative et est** organisée dans l'école concernée.

Les formations **personnalisées** (répondant à des besoins personnalisés), se caractérisent par une **participation facultative et volontaire** des bénéficiaires de formation. Elles sont organisées

- o dans le dispositif **Catalogue** (formations proposées pendant l'année à des dates et lieux convenus avec le formateur)
- o dans des dispositifs de type **plateforme**. Plusieurs formations sont regroupées pour proposer un panel de formations aux écoles. Les dates et lieux sont proposés par l'IFEC.

## **3. ACCES AUX DOCUMENTS RESEAU**

Le document **« Liste-doc-reseau\_MP-Poles\_24-27»** vous donne accès à une série de documents présents dans la base de données du réseau catholique. Il conviendra cependant de vous créer un compte extranet pour avoir accès à ces documents.

D'autres documents sont disponibles via la Gestion électronique des documents de l'extranet du SeGEC. Veuillez vous référer au mode d'emploi **« Gestion Electronique des Documents »** pour trouver les documents que vous recherchez.

## **Pour accéder à l'extranet du SeGEC**

Nous envisageons ici deux scénarios :

- Vous ne possédez pas de compte extranet (scénario 1.)
- Vous possédez déjà un compte extranet (scénario 2.)

#### **SCENARIO 1 : Si vous ne possédez pas un compte extranet**

• Suivez le lien :<https://extranet.segec.be/login>

Vous accédez à l'écran suivant :

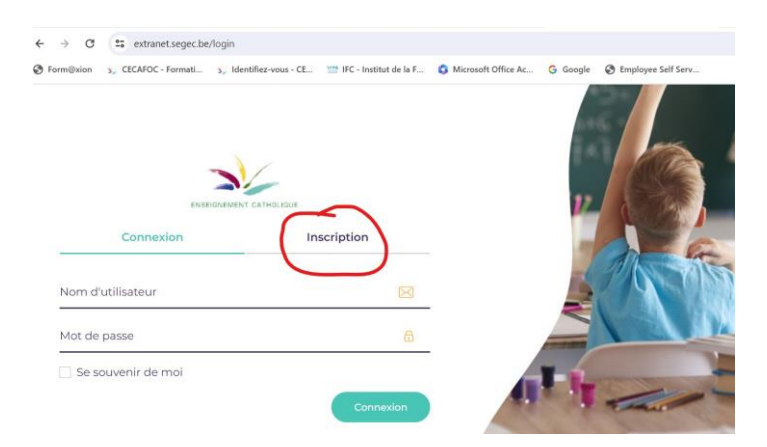

- Cliquez sur « inscription »
- Encodez votre adresse mail. Un mail d'activation sera envoyé à cette adresse (vérifiez bien dans les SPAM, courriers indésirables).
- Le mail d'activation vous invitera à suivre un lien afin de définir votre mot de passe.
- Votre compte sera alors activé et vous pourrez dès lors vous connecter à l'extranet et avoir accès aux documents « réseau » renseignés.

#### **SCENARIO 2 : Si vous possédez déjà un compte extranet**

• Vous vous connectez à l'extranet du SeGEC avec votre identifiant et votre mot de passe (voir écran ci-dessous).

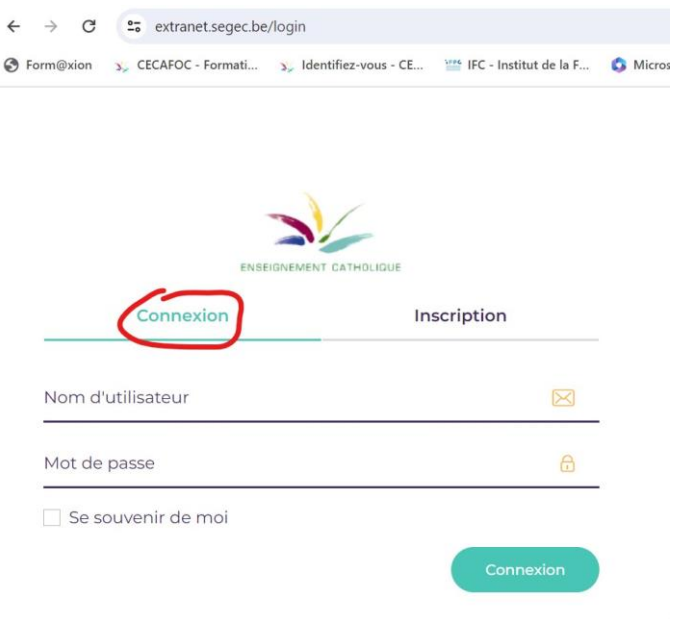

# **HELPDESK pour le dépôt d'une offre :**

**Pour des questions générales et techniques [christophe.verhoeven@segec.be](mailto:christophe.verhoeven@segec.be)**

**Pour l'accès à l'extranet du SeGEC : [help.extranet@segec.be](mailto:help.extranet@segec.be)**